# **ServiceDesk Self-Service Portal**

Students can submit and track requests for technology assistance 24/7 using the **ServiceDesk Self-Service Portal**. Use the [ServiceDesk Self-Service Portal](http://servicedesk.waubonsee.edu/) to:

- Request assistance with Canvas
- Get help with software and technology
- Request an equipment rental

#### **ServiceDesk Log-in**

Note: there are two ways to log in to ServiceDesk. If you are a student, please ensure you are logging into the *Self-Service Portal* and **not** the *Operator Login*.

- 1. Go to [https://servicedesk.waubonsee.edu](https://servicedesk.waubonsee.edu/)
- 2. Log in using your X-number and password

If you are unable to log in successfully, you can reset your password using the [online password](https://pw.waubonsee.edu/sspr/public/ForgottenPassword)  [reset function.](https://pw.waubonsee.edu/sspr/public/ForgottenPassword) If you require additional assistance, please contact the Technical Assistance Center by emailing [TAC@waubonsee.edu](mailto:TAC@waubonsee.edu) or calling (630) 466- 4357. Be sure to include your X-number and a callback phone number and/or email.

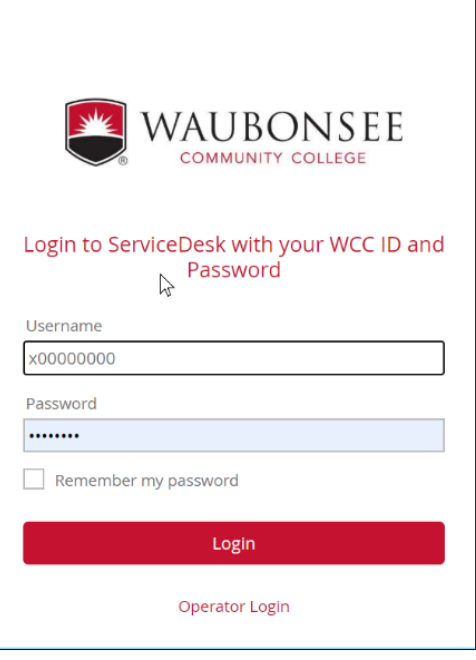

### **Requesting Assistance**

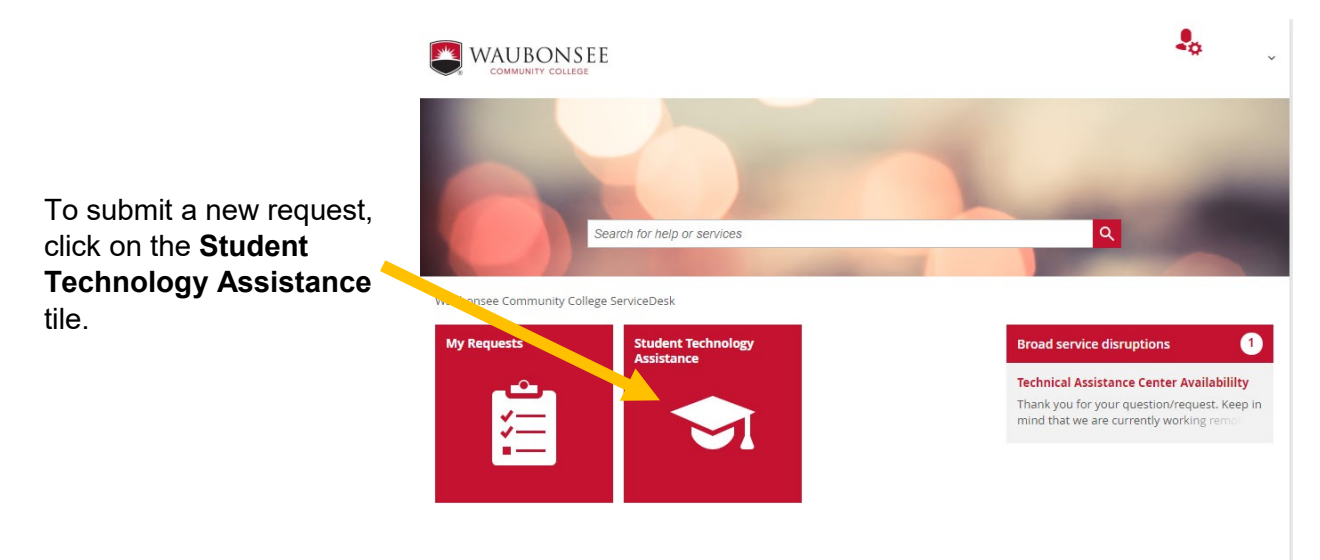

There are three forms for requesting technology assistance as a student:

**Canvas Support** Questions related to accessing courses, navigating Canvas

**Software and Technology Assistance** Questions related to acquiring, installing and using software or technology

**Device Checkout** Request a laptop or other device

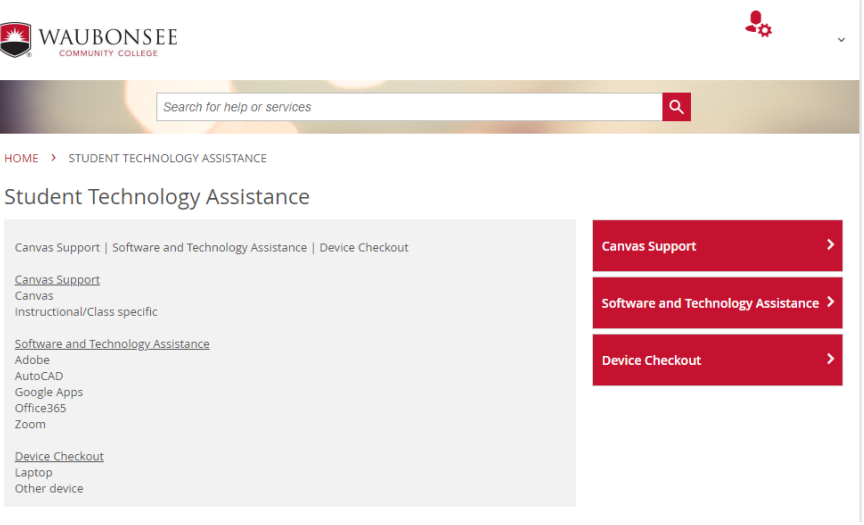

# **Form: Canvas Support**

**When requesting Canvas support, please fill in the following fields:**

*Is this request on behalf of another person?* Choose "no"

#### *What type of support are you requesting?* Select "Canvas" or "Instructional/class specific" from the drop-down list

Include information about your request in the *"Do you have any specific items to discuss?"* and *"Any other comments and/or questions"* fields

Click on *"Attach file"* to upload any screenshots pertaining to your request

Fill in *"Available Times"* with the best time(s) to contact you regarding your request

Click the "*Submit*" button to send your request

#### HOME > STUDENT TECHNOLOGY ASSISTANCE > CANVAS SUPPORT

#### Canvas Support

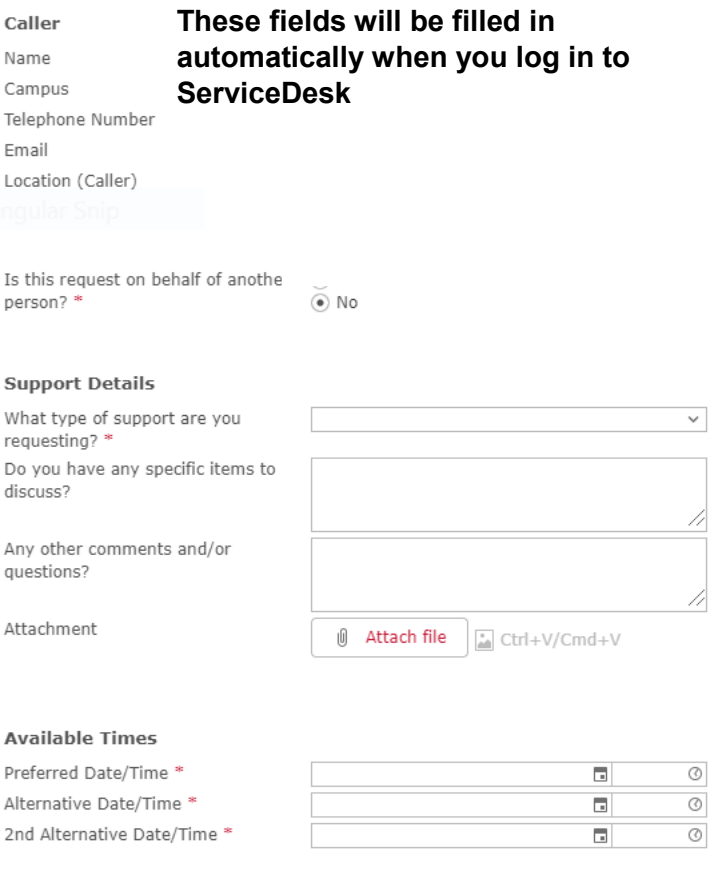

## **Form: Software and Technology Assistance**

HOME > STUDENT TECHNOLOGY ASSISTANCE > SOFTWARE AND TECHNOLOGY ASSISTANCE **When requesting software or technology**  Software and Technology Assistance **assistance, please fill in the following fields:** Caller Name *Is this request on behalf of*  Campus Telephone Number *another person?* **ServiceDesk**Email Choose "no" Location (Caller) *What type of support are you requesting?* Is this request on behalf of another  $\bigcirc$  Yes Select "Adobe", "AutoCAD",  $\circledbullet$  No person?<sup>\*</sup> "Google App", "Office365" or "Zoom" from the drop-down list **Support Details** What type of support are you Include information about your requesting? \* Do you have any specific items to request in the *"Do you have*  discuss? *any specific items to discuss?"* and *"Any other*  Any other comments and/or *comments and/or*  questions? *questions"* fields Attachment 6 Attach file Click on *"Attach file"* to upload any screenshots pertaining to your request **Available Times** Þ Fill in *"Available Times"* with  $\overline{A}$ the best time(s) to contact you  $\overline{z}$ regarding your request

Click the "*Submit*" button to send your request

#### Using the ServiceDesk Self-Service Portal as a Student Page 3 of 5

# **These fields will be filled in automatically when you log in to**

# Ctrl+V/Cmd+V

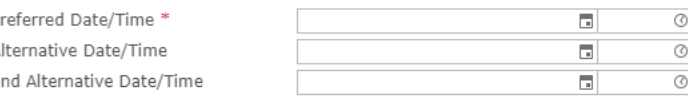

**Submit** 

⊽

# **Form: Device Checkout**

**When requesting software or technology assistance, please fill in the following fields:**

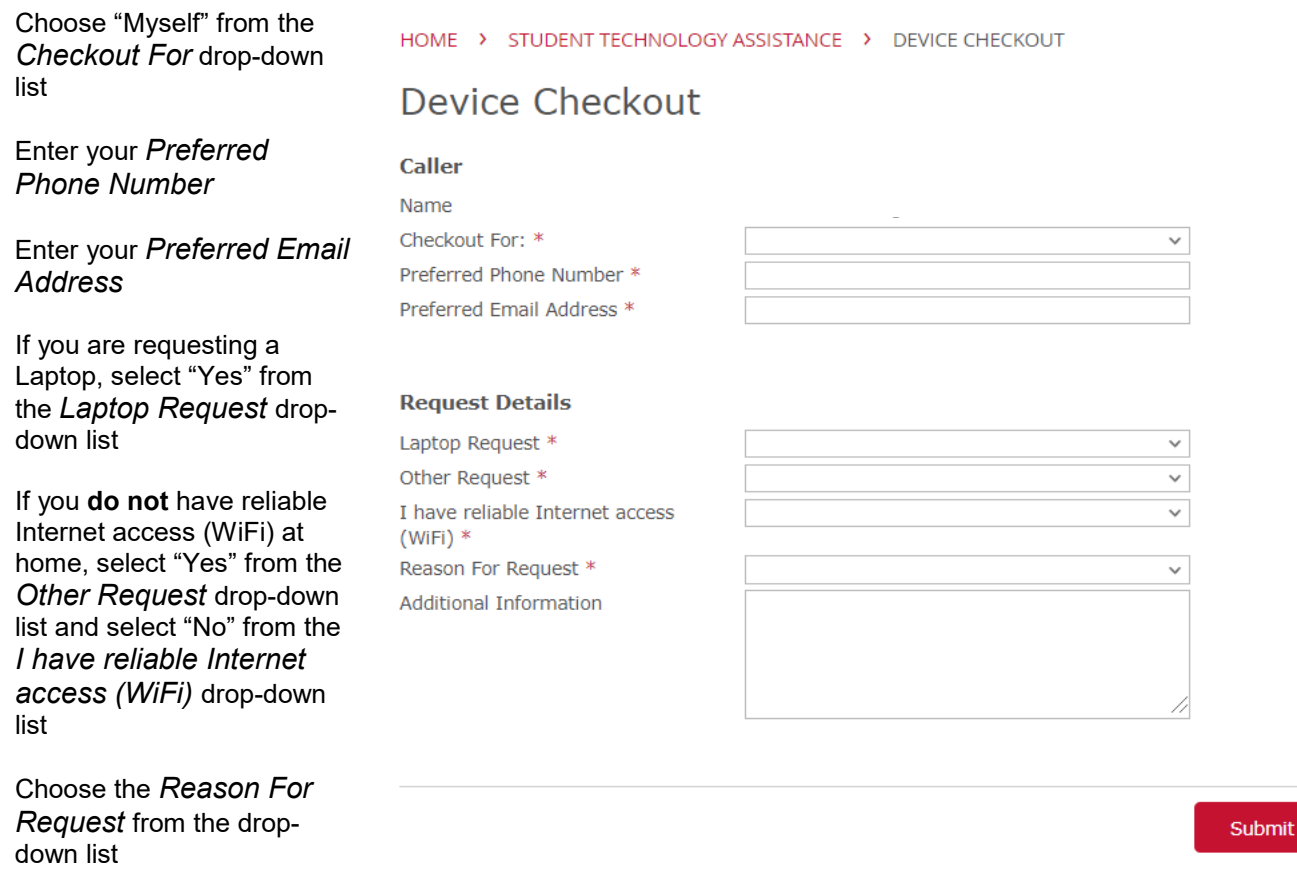

Include any other information pertaining to your request in the *Additional Information* box

# **Manage Your Own ServiceDesk Requests**

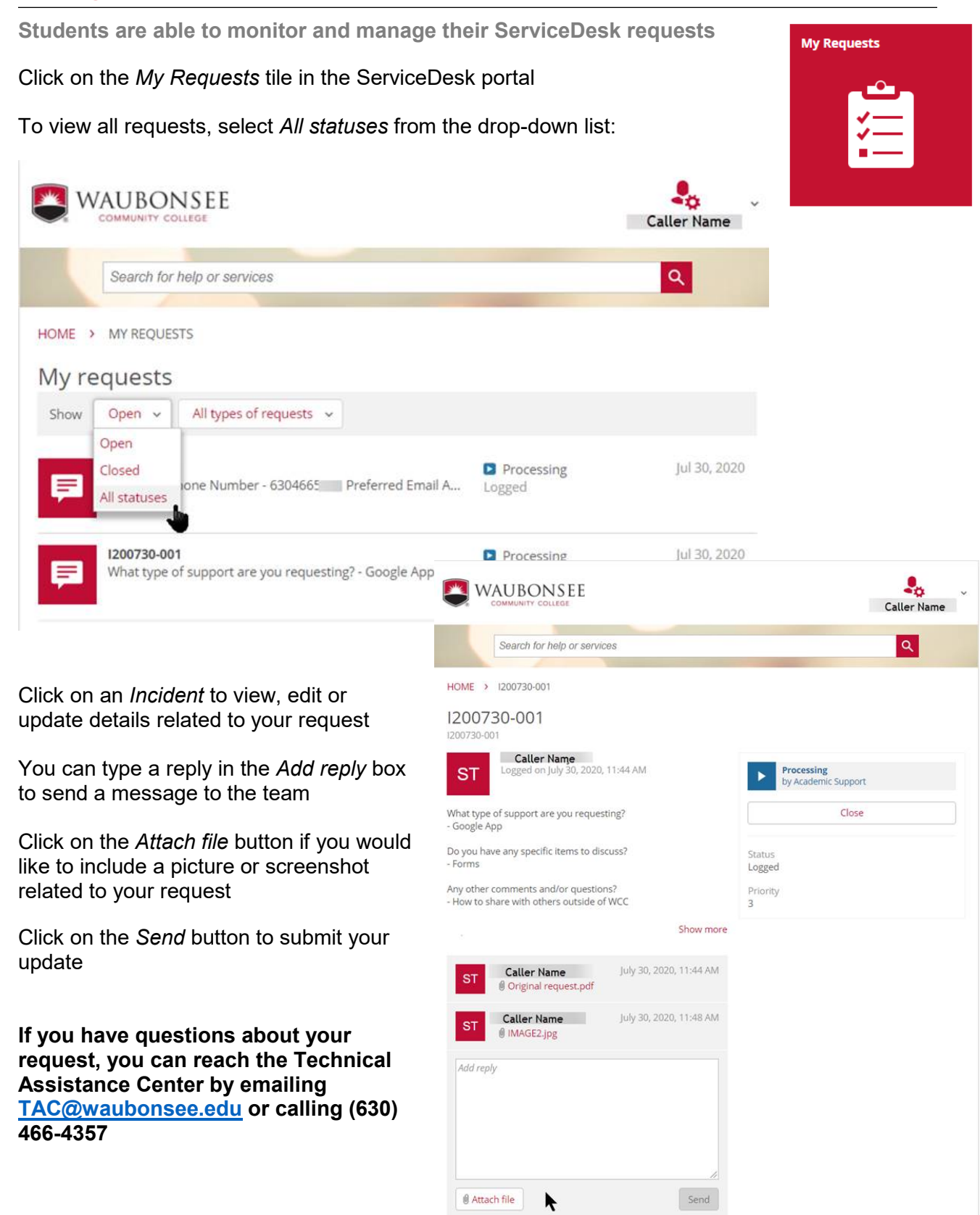